# Parametrização de chuveiros atmosféricos inclinados do Observatório Pierre Auger

6 de Junho de 2011

Aluno: João Pinheiro Neto<sup>1</sup> Orientador: José Augusto Chinellato<sup>2</sup>

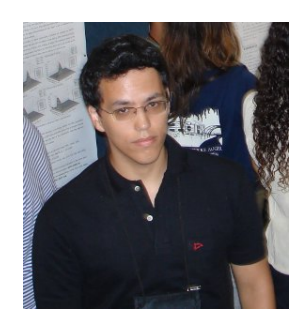

#### Resumo

O presente projeto visa parametrizar o sinal do detector de superfície do Observatório Pierre Auger. Consideramos aqui um novo setup do módulo de superfície, que introduz uma camada de solo ao redor do módulo. Utilizamos uma versão dedicada do toolkit de simulação Geant4, obtemos a curva de resposta que reproduz o depósito de energia das partículas mais comuns de um chuveiro atmosférico extenso. Em função da quantidade de análise de dados envolvida, escrevemos um software em shell script que automatizou esse processo. O software pode ser adaptado para outras tarefas que necessitem de tting de dados em massa.

 $1$ Email: joaopn at ifi.unicamp.br

 $2$ Email: chinella at ifi.unicamp.br

## 1 Introdução

A Terra é constantemente bombardeada por partículas subatômicas de origem cósmica, os chamados raios cósmicos. O estudo dos raios cósmicos de altíssima energia (UHECR) tem atraído muita atenção, e tem como objetivo principal a caracterização da origem de tais partículas. Ao colidir com a atmosfera, o raio cósmico (chamado de primário) inicia uma cascata de partículas e radiação, chamado de chuveiro atmosférico extenso (EAS), que pode ter na ordem de  $10^{10}$ partículas[1] no seu máximo. Os UHECR tem energia da ordem de 10<sup>20</sup> eV, e são as partículas mais energéticas do universo conhecido.

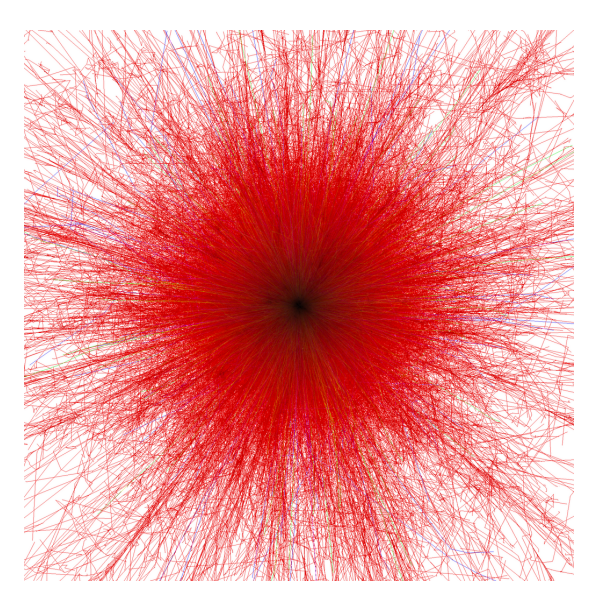

**Figura 1**: Simulação de chuveiro iniciado por um núcleo de Fe de  $10^{13}$ eV, visto de baixo. Créditos: F. Schmidt, "CORSIKA Shower Images"

O estudo dos raios cósmicos de mais alta energia e chuveiros resultantes é o propósito principal do Observatório Pierre Auger (OPA), que irá operar em dois sítios (na Argentina e em local a ser determinado no hemisfério norte), de forma a contemplar todo o céu. O Observatório utiliza uma técnica híbrida de detecção: o Detector de Fluorescência e o Detector de Superfície. O Detector de Fluorescência utiliza um esquema com telescópios para observar a luz de uorescência decorrente do chuveiro, e com isso observar o seu desenvolvimento longitudinal. O Detector de Superfície é responsável pela detecção das partículas que chegam ao solo, e é formado por tanques de água deionizada (chamados módulos de superfície), cada um contendo 3 fotomultiplicadoras, painéis solares, antenas de comunicação e eletrônica de suporte. As partículas do chuveiros que chegam ao tanque interagem com a água no interior do tanque e produzem luz Cherenkov, que será detectada pelas fotomultiplicadoras.

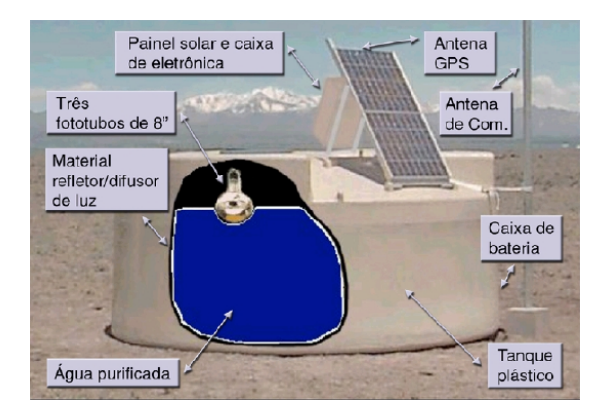

Figura 2: Esquema de um módulo de superfície do sítio Sul do OPA.

Atualmente o sítio Sul (Argentina), em pleno funcionamento, conta com 1600 detectores de superfície espalhados por uma área de 3000  $km^2$ . Dada a sua escala, o OPA já acumulou uma exposição total superior a todos os outros experimentos de chuveiros atmosféricos reunidos.[2]

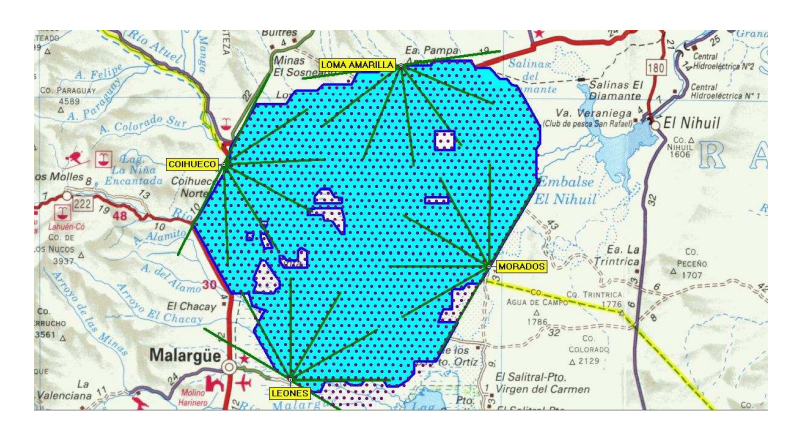

Figura 3: Esquema mostrando o sítio Sul. Nas extremidades do arranjo de tanques, temos os telescópios de fluorescência. Em azul são mostrados os tanques em funcionamento.

## 2 Simulação e parametrização do sinal do módulo de superfície

O objetivo deste trabalho é criar uma parametrização da resposta do detector de superfície a partículas individuais incidindo em ângulos inclinados. A escolha se deve ao fato de chuveiros quase-horizontais possuirem propriedades que os diferenciam de chuveiros verticais.[3] A motivação é redução do tempo computacional da simulação do sinal de um EAS, que pode levar meses em função da sua grande cadeia de interações.

Utilizamos o toolkit Geant<sup>43</sup>[6], em cima do qual foi desenvolvida por M.A. Muller a simulação tank0Mod[4], que simula o detector incluindo o solo ao seu redor. O tank0Mod utiliza 3 variáveis na simulação: tipo de partícula, ângulo de entrada e energia da partícula.

Fizemos simulações a valores discretos de energia no intervalo de eV até  $10 TeV$  para os tipos de partículas mais relevantes de um EAS para obtermos uma parametrização geral do sinal que permita fazer interpolações para qualquer valor de energia. Podem ocorrer os seguintes casos para a função de distribuição de probabilidade do depósito de energia:

- Sem produção de sinal nas fotomultiplicadoras.
- Exponencial + gaussiana com 5 parâmetros.

Explicitamente, a curva escolhida para o ajuste da distribuição de fotoelétrons é

$$
F(n) = \alpha e^{-\beta n} + \gamma \exp\left(-\frac{(n-\mu)^2}{2\sigma^2}\right)
$$
 (1)

onde  $n$  é o número de fotoelétrons, e os 5 parâmetros são  $\alpha$  (constante linear da exponencial),  $\beta$  (constante do expoente da exponencial),  $\gamma$  (constante linear da gaussiana),  $\mu$  (média da gaussiana) e  $\sigma$  (desvio padrão da gaussiana).

As partículas da frente do EAS foram injetadas em posições aleatórias em uma área de  $6 \times 6$   $m^2$  (essa é a área de nossa configuração, que inclui o tanque Cherenkov mais uma área lateral de solo) na altura do topo do tanque, com um ângulo xo de 60º (Esse ângulo tem relação com o ângulo zenital de entrada das partículas no tanque). Para cada partícula/energia simulamos em média3000 vezes, de forma a obter uma boa estatística.

Quando uma partícula é injetada aleatoriamente na área acima, consideramse as possibilidades:

- a) ela não provoca depósito de energia na água (é bom lembrar que pode haver um depósito por albedo). Nesse caso, ela não é considerada na estatística abaixo. A probabilidade de depósito de energia depende do tipo de partícula e de sua energia.
- b) ela provoca depósito de energia e nesse caso:
	- 1) não gera fótons detectáveis pelas fotomultiplicadoras
	- 2) gera fótons detectáveis pelas fotomultiplicadoras. Nesse caso pudemos determinar um formato universal para a distribuição do número de fotoelétrons (que pode ser facilmente convertido para VEM), que é a soma de uma exponencial mais uma gaussiana.

 $3E$ le é considerado o "estado da arte" da simulação de interação de partículas, sendo muito usado tanto em física de altas energias como em física médica.

De posse dos parâmetros dos ajustes de tais curvas, que são 5, sendo 2 deles para a exponencial e 3 para a gaussiana, do tipo de partícula e de sua dependência com a energia, temos um procedimento de cálculo para o número de fotoelétrons.

Com os itens **a** e **b** acima citados, temos uma sequência de filtros a serem aplicados a uma partícula que chega a nossa configuração. O resultado do procedimento é o número de fotoelétrons gerados. A esse procedimento de cálculo daremos o nome de "função resposta". Ressaltamos que com esse procedimento teremos um ganho de tempo de CPU da ordem de milhares de vezes. Como exemplo, podemos citar a simulação de uma partícula com energia da ordem de alguns  $GeVs$  que leva em torno de 200 s, e com as curvas de parametrização esse tempo será reduzido para a ordem de milisegundos.

Como nem toda partícula que chega à configuração gera fótons detectáveis, implementamos um fator de correção na forma de uma curva de probabilidade de interação em função da energia, para cada partícula. Ela é feita pelo fitting das energias simuladas, onde a probabilidade é dada pela razão entre o nº de simulações com depósito de energia e  $n^{\circ}$  total de simulações.

## 3 Automatização da parametrização

Em função da quantidade enorme de dados a serem analisados, escolhemos escrever um conjunto de scripts capaz de automatizar a análise de dados. A linguagem escolhida foi Shell Script (mais especificamente, com o interpretador bash), em função da sua facilidade de manipulação de arquivos de texto. Por exemplo, a substituição de uma string de texto em um arquivo pode ser feita com a linha "sed s/texto\_antigo/texto\_novo arquivo". Tal manipulação seria consideravelmente mais complexa se feita na linguagem C++, por exemplo.

Os scrips pegam os dados de contagem de fotoelétrons do detector<sup>4</sup> e encontram o melhor fit das distribuições de probabilidade de fotoelétrons, a função de probabilidade de interação (muitas partículas atravessam o detector sem interagir) e evolução com a energia dos parâmetros das curvas ajustas. O algoritmo utilizado para os ajustes das distribuiçoes de fotoelétrons é simples: manda-se o software ROOT[7] gerar e fazer o ajuste de diversos histogramas com números variados de bins e combinações variadas das curvas exponencial e gaussiana. Posteriormente escolhe-se o fit com menor  $\chi^2$  como o melhor. Decidimos tornar os scripts modulares, atacando uma parte do processo de análise por vez. Abaixo temos um esquema do funcionamento dos scrips:

<sup>4</sup>Este sera o único output da simulação, pois não estamos analisando a distribuição temporal do sinal.

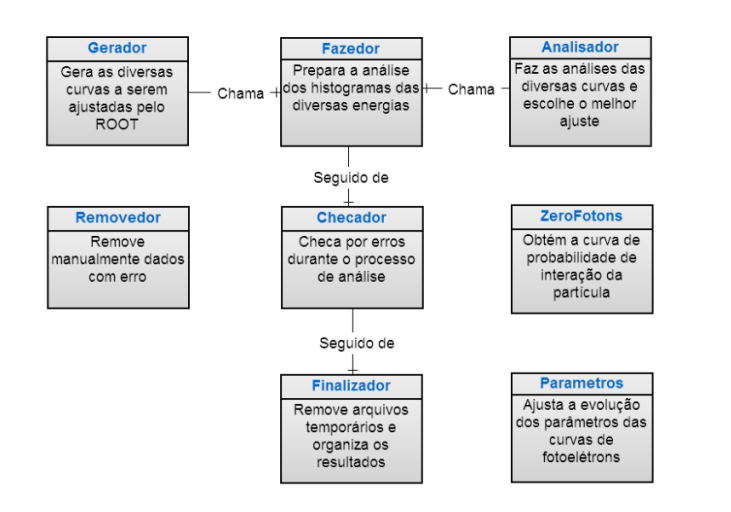

Figura 4: Esquema de funcionamentos dos scripts.

Uma diculdade encontrada foi o funcionamento pouco previsível do ROOT diante de erros. Em muitos casos a seção de choque da particula com o detector é tão pequena que não há uma real distribuição de probabilidade de fotoelétrons, e o ajuste da curva não converge. Nesses casos o ROOT pode travar de diversas formas, e o script teve que ser escrito robusto o suciente para lidar com todas as formas com que o ROOT pode falhar.

Posteriormente foi escrito o script ZeroFotons, que obtém a probabilidade de interação da particula. Este ofereceu o seu conjunto de desafios, como por exemplo a inabilidade do Shell Script de trabalhar com números de ponto flutuante. Visto que não há um modelo teórico para essa curva e o objetivo aqui é somente alcançar uma boa aproximação numérica, foi usada uma expressão polinomial com vários termos. Não há nenhuma tentativa de interpretar os termos da expressão. No momento atual o script utiliza o software gnuplot[8] e faz um ajuste do tipo

$$
f(x) = ax^b + cx^d + ex^f + gx^h + ix^j + k \tag{2}
$$

O último script desenvolvido foi o script Parametros, que faz uma análise similar ao script ZeroFotons para os 5 parâmetros que definem as curvas gaussiana e exponencial ajustadas nos histogramas. Ele também utiliza o software gnuplot, e ajusta a mesma curva do ZeroFotons. Com isso obtemos a evolução em função da energia de cada parâmetro, e podemos reconstruir a curva de fotoelétrons para qualquer energia na faixa simulada.

## 4 Desenvolvimentos futuros

Pretendemos rodar mais simulações com o tank0Mod de forma a cobrir melhor o espaço de parâmetros. Devemos também desenvolver a função de resposta da parametrização, utilizando os dados simulados e parametrizados. Esta deve obter de input o tipo de partícula, ângulo de entrada e energia, e devolver o nº de fotoelétrons parametrizado. Ela deverá ser escrita na forma de uma biblioteca em  $C/C++$ , para que possa ser futuramente integrada no *framework* Offline<sup>5</sup>da Colaboração Auger, acelerando a simulação de EASs.

## Referências

- [1] Góra, D. et al., Astropart. Phys. **16** 129 (2001)
- [2] Roulet, E. "Latest results from the Pierre Auger Observatory". ar-Xiv:1101.1825v1 [astro-ph.HE] (2011)
- [3] Ave, M. et al., Astropart. Phys. 14 91 (2000)
- [4] Müller, M. A., Estudo sobre as Interações de Hádrons nos Módulos de Superfície e Adjacências, do Observatório Pierre Auger, Tese de Doutorado, IFGW-Unicamp (2007)
- [5] Burtch, K. Linux Shell Scripting with Bash. Sams Publishing, Indiana. 2004. (referência utilizada em Shell Script)
- [6] Disponível em http://wwwinfo.cern.ch/asd/geant4/geant4.html (acessado em 06/06/11)
- [7] Disponível em http://root.cern.ch/ (acessado em  $06/06/11$ )
- [8] Disponível em www.gnuplot.info/ (acessado em 06/06/11)

 $5\,O$  Offline é o software utilizado pela Colaboração Auger para simulação, reconstrução e calibração de chuveiros atmosféricos. Para essas tarefas, ele utiliza código próprio e softwares externos como Geant4, ROOT, Corsika e AIRES.

#### **Anexo A**

## **Código do script Fazedor**

#!/bin/bash #Joao PN - joaoxp-at-gmail.com if  $\lceil$  ! -s nomes histogramas ]; then mkdir Histogramas mv histo\_\* Histogramas mv saida\_teste\_histo\_\* Histogramas cd Histogramas echo histo  $*$  > nomes\_histogramas\_temp sed -i s/histo //g nomes\_histogramas\_temp tr ' ' '\n' < nomes\_histogramas\_temp >nomes\_histogramas rm -f nomes histogramas temp #Remendo enquanto nao descubro como fazer o tr mexer no proprio arquivo cd .. mv Histogramas/nomes\_histogramas nomes\_histogramas mkdir Resultados #Organiza e copia os arquivos de analise das energias para as respectivas pastas exec 3< nomes\_histogramas while read linha <&3; do var\_energia\_nome=\$linha mkdir Analise\_\$var\_energia\_nome mkdir Resultados/\$var\_energia\_nome cp Analisador Analise\_\$var\_energia\_nome/ cp Gerador Analise\_\$var\_energia\_nome/ cp histograma\_base.C Analise\_\$var\_energia\_nome/ cp histograma\_base\_uma\_curva.C Analise\_\$var\_energia\_nome/ cp Histogramas/histo\_\$var\_energia\_nome Analise\_\$var\_energia\_nome/ cp Histogramas/histo\_\$var\_energia\_nome Resultados/\$var\_energia\_nome done fi #Faz toda a analise de todos os histogramas de todas as energias exec 3< nomes\_histogramas while read linha <&3; do var energia nome=\$linha cd Analise\_\$var\_energia\_nome declare -x energia\_nome=\$var\_energia\_nome declare -x limite\_de\_barras="31" ./Gerador ./Analisador cd .. cp Analise\_\$var\_energia\_nome/FINALHISTOGRAMA\_\* Resultados/\$var\_energia\_nome cp Analise\_\$var\_energia\_nome/pos-analise.C Resultados/\$var\_energia\_nome cd Resultados/\$var\_energia\_nome root -l -b -q pos-analise.C cd .. cd .. done exit 0

#### **Anexo B**

#### **Código do script Gerador**

```
#!/bin/bash 
#Joao PN - joaoxp-at-gmail.com
```
#Espaço para código que fornece faixa de valores dos dados #e: comprimento das barras #Código para achar a energia máxima da plotagem

```
var_teste="0"
while [ $var_teste -eq 0 ]; do 
         energia_final="0" 
         teste_e="0" 
         teste_e2="0" 
         exec 3< histo_$energia_nome 
         while read linha <&3; do 
                  if [ $energia_final -lt $linha ]; then 
                            energia_final=$linha 
                  fi 
         done 
         exec 3< histo_$energia_nome 
         while read linha <&3; do 
                  if [ $teste_e -lt $linha ] && [ $linha -ne $energia_final ]; then 
                            teste_e=$linha 
                  fi 
         done 
         let "teste_e2 =teste_e + teste_e"
         if \lceil $energia final -lt $teste e2 ]; then
                  var_teste="1"
         fi 
         if \lceil $var_teste -eq 0 ]; then
                  sed -i /$energia_final/d histo_$energia_nome 
         fi 
         if [ $energia_final -eq 0 ]; then 
                  var_teste="1" 
         fi 
done
```
#Faz tudo para 20, 25, ... ,limite\_de\_barras numero\_de\_barras="20" while [ \$numero\_de\_barras -lt \$limite\_de\_barras ]; do let "e = energia\_final / numero\_de\_barras" #Gera os arquivos para análise numero\_histo="0" #Copia arquivos para outra pasta, para organizacao while (("\$numero\_histo" < "\$numero\_de\_barras")); do mkdir analise\$numero\_de\_barras cp histograma\_base\_uma\_curva.C analise\$numero\_de\_barras cp histograma\_base.C analise\$numero\_de\_barras cp histo\_\$energia\_nome analise\$numero\_de\_barras cd analise\$numero\_de\_barras #Gera combinações de curvas

#expo

```
tipo_curva="expo" 
                         fitagem_final=$energia_final #Fitagem vai para todo o conjunto de dados 
                         sed s/numero_histo/"$numero_histo"/g
<histograma_base_uma_curva.C>histograma"$numero_histo".C 
                         sed -i s/tipo_curva/"$tipo_curva"/g histograma"$numero_histo".C 
                         sed -i s/fitagem_final/"$fitagem_final"/g histograma"$numero_histo".C 
                         sed -i s/energia_nome/"$energia_nome"/g histograma"$numero_histo".C
                         sed -i s/energia_final/"$energia_final"/g histograma"$numero_histo".C 
                         sed -i s/numero_de_barras/"$numero_de_barras"/g histograma"$numero_histo".C
                         #expo-gaus 
                         for ((i=1; i<=2*numero de barras ; i++); do
                                  let 'll= i * e/2"expo_i="1" 
                                  expo_f=$l 
                                  gaus_i=$l 
                                  gaus_f=$energia_final 
                                  fitagem_final=$energia_final #Fitagem vai para todo o conjunto de dados 
                                  #Substitui valores 
                                  let "numero_histo = numero_histo + 1" 
                                  sed s/numero_histo/"$numero_histo"/g
<histograma_base.C>histograma"$numero_histo".C 
                                  sed -i s/expo_i/"$expo_i"/g histograma"$numero_histo".C 
                                  sed -i s/expo_f/"$expo_f"/g histograma"$numero_histo".C 
                                  sed -i s/gaus_i/"$gaus_i"/g histograma"$numero_histo".C 
                                  sed -i s/gaus_f/"$gaus_f"/g histograma"$numero_histo".C 
                                  sed -i s/fitagem_final/"$fitagem_final"/g histograma"$numero_histo".C 
                                  sed -i s/energia_nome/"$energia_nome"/g histograma"$numero_histo".C
                                  sed -i s/energia_final/"$energia_final"/g histograma"$numero_histo".C
                                  sed -i s/numero_de_barras/"$numero_de_barras"/g histograma"$numero_histo".C
                         done 
                         #gaus-expo 
                         for ((i=1; i<2*)numero_de_barras ; (i+1))
                         do 
                                  let "l= i*e/2" 
                                  expo_i=$l 
                                  expo_f=$energia_final 
                                  gaus_i="1" 
                                  gaus_f=$l 
                                  fitagem_final=$energia_final #Fitagem vai para todo o conjunto de dados 
                                  #Substitui valores 
                                  sed s/numero_histo/"$numero_histo"/g
<histograma_base.C>histograma"$numero_histo".C 
                                  sed -i s/expo_i/"$expo_i"/g histograma"$numero_histo".C 
                                  sed -i s/expo_f/"$expo_f"/g histograma"$numero_histo".C 
                                  sed -i s/gaus_i/"$gaus_i"/g histograma"$numero_histo".C 
                                  sed -i s/gaus_f/"$gaus_f"/g histograma"$numero_histo".C 
                                  sed -i s/fitagem_final/"$fitagem_final"/g histograma"$numero_histo".C 
                                  sed -i s/energia_nome/"$energia_nome"/g histograma"$numero_histo".C
                                  sed -i s/energia_final/"$energia_final"/g histograma"$numero_histo".C
                                  sed -i s/numero_de_barras/"$numero_de_barras"/g histograma"$numero_histo".C
                                  let "numero_histo = numero_histo + 1" 
                         done
```
#gaus

```
tipo_curva="gaus" 
                         fitagem_final=$energia_final #Fitagem vai para todo o conjunto de dados 
                         sed s/numero_histo/"$numero_histo"/g
<histograma_base_uma_curva.C>histograma"$numero_histo".C 
                         sed -i s/tipo_curva/"$tipo_curva"/g histograma"$numero_histo".C 
                         sed -i s/fitagem_final/"$fitagem_final"/g histograma"$numero_histo".C 
                         sed -i s/energia_nome/"$energia_nome"/g histograma"$numero_histo".C
                         sed -i s/energia_final/"$energia_final"/g histograma"$numero_histo".C
                         sed -i s/numero_de_barras/"$numero_de_barras"/g histograma"$numero_histo".C
                done
        let "numero_de_barras = numero_de_barras + 5" 
        cd .. 
done 
exit 0
```
#### **Anexo C**

#### **Código do arquivo de configuração histograma\_base.C**

//[n umero\_histo] - numero serial do histograma, inteiro //[e xpo\_i] - inicio da exponencial, inteiro //[e xpo\_f] - final da exponencial. inteiro  $//$ [f itagem final] - final da fitagem, inteiro

{ TCanvas \*c1 = new TCanvas("c1", "c1",8,8,699,499); c1->Range(0.75625,-56.875,1.19375,11.875); c1->SetBorderSize(2); c1->SetFrameFillColor(10); c1->SetFillColor(10);

c1->Modified();  $c1$ -> $cd$  $);$ 

co = new TH1F("co","Distribuicao de fotoeletrons - energia\_nome",numero\_de\_barras,1,energia\_final);

```
co->GetXaxis()->SetTitle("Fotoeletrons"); 
co->GetYaxis()->SetTitle("Ocorrencias"); 
co->GetYaxis()->SetTitleOffset(1.2); 
co->GetXaxis()->SetTitleOffset(1.1); 
//gStyle->SetOptStat("nemr"); 
gStyle->SetOptFit(111); 
FILE *arq; 
FILE *saida; 
FILE *saida2; 
saida=fopen("dadosnumero_histo","w"); 
saida2=fopen("chinumero_histo","w"); 
double x; 
int nd; 
arq=fopen("histo_energia_nome","r"); 
if(arq!=NULL) 
{ 
  do 
 { 
    nd=fscanf(arq,"%lf",&x); 
   if(nd==1)
```

```
{ 
          co. Fill(x);
         } 
   } 
 while(nd == 1);
  co.Draw(); 
} 
Double t norm = co->GetEntries();
if (norm) co->Scale(1/norm); 
double par[5]; 
g1 = new TF1("g1", "expo", expo_i, expo_f);g2 = new TF1("g2","gaus",gaus_i,gaus_f);
total = new TF1("total","expo(0)+gaus(2)",1,fitagem_final); 
g1->SetLineColor(1); 
g2->SetLineColor(1); 
total->SetLineColor(2); 
co->Fit(g1,"R");
co->Fit(g2,"R+");
g1->GetParameters(&par[0]); 
g2->GetParameters(&par[2]); 
total->SetParameters(par); 
co->Fit(total,"R+"); 
total->GetParameters(&par[5]); 
fprintf(saida,"constant \exp<sup>o</sup> = %lf\n",par[0]);
fprintf(saida,"slope \expo = %lf\n",par[1]);
fprintf(saida,"constant gaus = %lf\n",par[2]);
fprintf(saida,"mean gaus = %lf\n",par[3]);
fprintf(saida,"sigma gaus = %lf\n",par[4]);
c1->Print("histonumero_histo.eps"); 
double chi2; 
chi2 = total->GetChisquare(); 
fprintf(saida2,"%lf",chi2); 
fclose(arq); 
fclose(saida); 
fclose(saida2); 
c1->Close();
delete co; 
delete g1; 
delete g2; 
delete total; 
delete c1; 
}
```
#### **Anexo D**

```
Código do arquivo de configuração histograma_base_uma_curva.C
```

```
//[n umero_histo] - numero serial do histograma, inteiro 
//[e xpo_i] - inicio da exponencial, inteiro 
//[e xpo_f] - final da exponencial. inteiro 
//[f inal] - final da fitagem, inteiro 
{ 
TCanvas C_1 = new TCanvas("c1", "c1",8,8,699,499);
c1->Range(0.75625,-56.875,1.19375,11.875); 
c1->SetBorderSize(2); 
c1->SetFrameFillColor(10); 
c1->SetFillColor(10); 
c1->Modified(); 
c1->cd);co = new TH1F("co","Distribuicao de fotoeletrons - energia_nome",numero_de_barras,1,energia_final); 
co->GetXaxis()->SetTitle("Fotoeletrons"); 
co->GetYaxis()->SetTitle("Ocorrencias"); 
co->GetYaxis()->SetTitleOffset(1.2); 
co->GetXaxis()->SetTitleOffset(1.1); 
//gStyle->SetOptStat("nemr"); 
gStyle->SetOptFit(111); 
FILE *arq; 
FILE *saida; 
FILE *saida2; 
saida=fopen("dadosnumero_histo","w");
saida2=fopen("chinumero_histo","w"); 
double x; 
int nd; 
arq=fopen("histo_energia_nome","r"); 
if(arq!=NULL) 
{ 
  do 
    { 
    nd=fscanf(arq,"%lf",&x); 
   if(nd==1){ 
          co. Fill(x);} 
    } 
 while(nd == 1);
  co.Draw(); 
} 
Double t norm = co->GetEntries();
if (norm) co->Scale(1/norm); 
double par[6]; 
g1 = new TF1("g1", "tipo_curva",1,fitagem_final);
total = new TF1("total","tipo_curva(0)",1,fitagem_final);
```

```
g1->SetLineColor(1); 
total->SetLineColor(2); 
co->Fit(g1,"R"); 
g1->GetParameters(&par[0]); 
total->SetParameters(par); 
co->Fit(total,"R+"); 
total->GetParameters(&par[3]); 
fprintf(saida,"constant \exp<sup>o</sup> = %lf\n",par[0]);
fprintf(saida,"slope expo = \frac{1}{n}, par[1]);
fprintf(saida,"constant gaus = %lf\n",par[2]);
fprintf(saida,"mean gaus = %lf\n",par[3]);
fprintf(saida,"sigma gaus = %lf\n",par[4]);
c1->Print("histonumero_histo.eps"); 
double chi2; 
chi2 = total->GetChisquare(); 
fprintf(saida2,"%lf",chi2); 
fclose(arq); 
fclose(saida); 
fclose(saida2); 
c1->Close();
delete co; 
delete g1; 
delete total; 
delete c1; 
}
#!/bin/bash 
#!/bin/bash 
#Joao PN - joaoxp-at-gmail.com 
#Espaço para código que fornece faixa de valores dos dados 
#e: comprimento das barras; n:número de barras do histograma 
#Código para achar a energia máxima da plotagem 
energia_final="0" 
exec 3< histo_$energia_nome 
while read linha <&3; do 
         if [ $energia_final -lt $linha ]; then 
                  energia_final=$linha 
         fi 
done
```
**Anexo E Código do script Analisador**

echo "{" > pos-analise.C

numero\_de\_barras="20" while [ \$numero\_de\_barras -lt \$limite\_de\_barras ]; do

```
let "ndois = 4*numero_de_barras" 
cd analise$numero_de_barras #Vai para o diretorio dos dados
```

```
#Gera macro de análise e analisa os histogramas 
echo "{" > analisador-root.C 
for((i=0; i \leq ndois; i++); do
        echo 'gROOT->ProcessLine(".x histograma_numero.C");' >> analisador-root.C 
        sed -i s/_numero/"$i"/g analisador-root.C 
done
echo "}" >> analisador-root.C 
root -l -b -q -n analisador-root.C 
#Faz a análise do Chi^2 
chi2_minimo="1" 
numero_chi_minimo="0" 
chi_erro="0.000000" 
for((i=0; i<"$ndois"; i++)); do
        chi2_teste=`cat chi$i` 
        if [ "$chi2_minimo" \rangle "$chi2_teste" ] && [ "$chi2_teste" != "$chi_erro" ]; then
        chi2_minimo=$chi2_teste 
        numero_chi_minimo=$i 
        fi 
done
```

```
cd ..
```

```
echo 'gROOT->ProcessLine(".x FINALHISTOGRAMA_numero_de_barras.C");' >> pos-analise.C 
sed -i s/numero de barras/"$numero de barras"/g pos-analise.C
```
cp analise\$numero\_de\_barras/histograma\$numero\_chi\_minimo.C FINALHISTOGRAMA\_\$numero\_de\_barras.C # cp analise\$numero\_de\_barras/dados\$numero\_chi\_minimo FINALDADOS\_\$numero\_de\_barras.C

```
# cp analise$numero_de_barras/chi$numero_chi_minimo FINALCHI_$numero_de_barras.C
```

```
# cp analise$numero_de_barras/histo$numero_chi_minimo.eps FINALGRAPH_$numero_de_barras.eps 
       sed -i s/dados$numero_chi_minimo/FINALDADOS_$numero_de_barras/g
```

```
FINALHISTOGRAMA_$numero_de_barras.C
```
sed -i s/histo\$numero\_chi\_minimo.eps/FINALGRAPH\_\$numero\_de\_barras/g

```
FINALHISTOGRAMA_$numero_de_barras.C
```

```
sed -i s/chi$numero_chi_minimo/FINALCHI_$numero_de_barras/g
```

```
FINALHISTOGRAMA_$numero_de_barras.C
```

```
# root -l -b -q FINALHISTOGRAMA_$numero_de_barras.C
```

```
let "numero de barras = numero de barras + 5"
```

```
done
```
echo "}" >> pos-analise.C

```
exit 0
```
## **Anexo F Código do script Checador**

#!/bin/bash #Joao PN - joaoxp-at-gmail.com

#Checa se a analise teve sucesso, e remove analise com erro mkdir Erros exec 3< nomes\_histogramas while read linha <&3; do cd Resultados/\$linha

```
echo Testando $linha 
        if [ -s FINALCHI_20 ] && [ -s FINALCHI_25 ] && [ -s FINALCHI_30 ] && [ -s FINALDADOS_20 ] && [ -s
FINALDADOS_25 ] && [ -s FINALDADOS_30 ] && [ -s FINALGRAPH_20 ] && [ -s FINALGRAPH_25 ] && [ -s
FINALGRAPH_30 ]; then 
                echo $linha OK 
                cd .. 
                cd .. 
        else 
                cd .. 
                cd .. 
                mv Histogramas/histo_$linha Erros/ 
                rm -fR Analise_$linha 
                mv Resultados/$linha Erros/ 
                mv Histogramas/saida_teste_histo_$linha Erros/ 
                sed -i /$linha/d nomes_histogramas 
                echo $linha com erro 
                exit 
        fi
```

```
Anexo G
Código do script Finalizador
```
#!/bin/bash

done

#Limpa arquivos de analise rm -fR Analise\_\*

#Seleciona o plot com menor chi^2 entre 20, 25 e 30 barras exec 3< nomes\_histogramas while read linha <&3; do cd Resultados/\$linha numero\_chi=20 chi2=`cat FINALCHI\_20` chi2\_teste=`cat FINALCHI\_25`

> if [ "\$chi2" > "\$chi2\_teste" ]; then numero\_chi=25 chi2=\$chi2\_teste

fi

chi2\_teste=`cat FINALCHI\_30`

if [ "\$chi2" > "\$chi2\_teste" ]; then numero\_chi=30 chi2=\$chi2\_teste

fi

cd ..

```
cp $linha/FINALDADOS_$numero_chi DADOS_$linha 
cp $linha/FINALGRAPH_$numero_chi GRAPH_$linha 
cp $linha/FINALCHI_$numero_chi CHI_$linha 
cp $linha/FINALHISTOGRAMA_$numero_chi.C HISTO_$linha
```
rm -fR \$linha

cd ..

done

#### **Anexo H Código do script Removedor**

#!/bin/bash printf "De o conjunto de dados a ser removido (formato: 10MeV): " read linha

rm -f Resultados/CHI\_\$linha rm -f Resultados/DADOS\_\$linha rm -f Resultados/GRAPH\_\$linha rm -f Resultados/CHI\_\$linha rm -f Resultados/DADOS\_\$linha mv Histogramas/histo\_\$linha Erros/ mv Histogramas/saida\_teste\_histo\_\$linha Erros/ sed -i /\$linha/d nomes\_histogramas

#### **Anexo I Código do script ZeroFotons**

#!/bin/bash

##Faz a analise para zero fotoeletrons mkdir Resultados/Zero\_fotons #Faz uma copia dos histogramas sem os dados "0" cp Histogramas/histo\_\* Resultados/Zero\_fotons/ cp nomes\_histogramas Resultados/Zero\_fotons cd Resultados/Zero\_fotons exec 3< nomes\_histogramas while read linha <&3; do sed -i s/0// histo\_\$linha grep -v " $\triangle$ \$" histo \$linha > temp\_histo\_\$linha rm -f histo\_\$linha mv temp\_histo\_\$linha histo\_\$linha done cd ..

cd ..

#Retira do saida\_teste\_histo a quantidade de simulacoes da particula

```
exec 3< nomes_histogramas 
while read linha <&3; do 
        count=0 
        for ((i=0; i<=3100; i++); do
                if grep ">>> Event $i" Histogramas/saida_teste_histo_$linha; then 
                         count=$i 
                fi 
        done 
        let 'count = count + 1'count2=`grep -c '$' Resultados/Zero_fotons/histo_$linha` 
        echo $(echo "scale=4; $count2/$count" | bc) >> Resultados/Zero_fotons/FRACAO_ZERO 
done
```
#Adiciona, com probabilidade 0, as energias que deram erro DIR="Erros" if [ "\$(ls -A \$DIR)" ]; then cp nomes\_histogramas Erros/ENERGIAS\_tmp cd Erros echo histo\_\* >> ENERGIAS\_tmp

```
sed -i s/histo //g ENERGIAS_tmp
tr ' ' '\n' < ENERGIAS_tmp >ENERGIAS 
A= $(ls -1 | wc -l)
let "B = A / 2"
Bvar=0 
cd .. 
while [ $Bvar -lt $B ]; do 
        echo .0000 >> Resultados/Zero_fotons/FRACAO_ZERO 
        let "Bvar = Bvar + 1" 
done
```
mv Erros/ENERGIAS Resultados/Zero\_fotons/ENERGIAS

else

cp nomes\_histogramas Resultados/Zero\_fotons/ENERGIAS

fi

#Lista as energias das simulacoes cp script-gnuplot Resultados/Zero\_fotons/ cd Resultados/Zero\_fotons sed -i s/MeV//g ENERGIAS sed -i s/GeV/000/g ENERGIAS sed -i s/TeV/000000/g ENERGIAS

```
paste ENERGIAS FRACAO_ZERO > dados_zerofotons.dat 
gnuplot script-gnuplot 
cd .. 
cp Zero_fotons/parametros_zero.dat parametros_zero.dat 
cp Zero_fotons/zero_fotons.eps zero_fotons.eps
```
#### **Anexo J Código do script Parametros**

#!/bin/bash

```
#Prepara os dados para analise
mkdir Resultados/Parametros
cp gnuplot-parametros Resultados/Parametros/
exec 3< nomes_histogramas
while read linha <&3; do
        cp Resultados/DADOS_$linha Resultados/Parametros/
        cd Resultados/Parametros
        sed -i s/'constant expo = '// DADOS_$linha
        sed -i s/'slope expo = '// DADOS_$linha
        sed -i s/'constant gaus = '// DADOS_$linha
        sed -i s/'mean gaus = '// DADOS_$linha
        sed -i s/'sigma gaus = '// DADOS_$linha
        cd ..
        cd ..
done
cp nomes_histogramas Resultados/Parametros/
cd Resultados/Parametros/
#Separa os dados de cada parametro em arquivos diferentes
exec 3< nomes_histogramas
while read linha <&3; do
```

```
head -1 DADOS $linha >> constant_expo
```
sed -i '1d' DADOS\_\$linha head -1 DADOS \$linha >> slope\_expo sed -i '1d' DADOS\_\$linha head -1 DADOS \$linha >> constant\_gaus sed -i '1d' DADOS\_\$linha head -1 DADOS\_\$linha >> mean\_gaus sed -i '1d' DADOS\_\$linha head -1 DADOS\_\$linha >> sigma\_gaus rm -f DADOS\_\$linha

done

#Cria o arquivo de dados de energia cp nomes\_histogramas ENERGIAS sed -i s/MeV//g ENERGIAS sed -i s/GeV/000/g ENERGIAS sed -i s/TeV/000000/g ENERGIAS

#Cria os arquivos para serem analisados paste ENERGIAS constant\_expo > dados\_constant\_expo.dat paste ENERGIAS slope\_expo > dados\_slope\_expo.dat paste ENERGIAS constant\_gaus > dados\_constant\_gaus.dat paste ENERGIAS mean\_gaus > dados\_mean\_gaus.dat paste ENERGIAS sigma\_gaus > dados\_sigma\_gaus.dat

cp gnuplot-parametros gnuplot-constant\_expo cp gnuplot-parametros gnuplot-slope\_expo cp gnuplot-parametros gnuplot-constant\_gaus cp gnuplot-parametros gnuplot-mean\_gaus cp gnuplot-parametros gnuplot-sigma\_gaus

sed -i s/var\_parametro/constant\_expo/g gnuplot-constant\_expo sed -i s/var\_parametro/slope\_expo/g gnuplot-slope\_expo sed -i s/var\_parametro/constant\_gaus/g gnuplot-constant\_gaus sed -i s/var\_parametro/mean\_gaus/g gnuplot-mean\_gaus sed -i s/var\_parametro/sigma\_gaus/g gnuplot-sigma\_gaus

gnuplot gnuplot-constant\_expo gnuplot gnuplot-slope\_expo gnuplot gnuplot-constant\_gaus gnuplot gnuplot-mean\_gaus gnuplot gnuplot-sigma\_gaus

#### **Anexo K Código do arquivo de configuração script-gnuplot**

```
set term postscript eps enhanced color 20 
set encoding iso_8859_1 
set title '{/=36 Probabilidade de deposito de energia}' 
set xlabel "{/=32 Energia (MeV)}" 
set ylabel "{/=32 Probabilidade}"; 
set output "zero_fotons.eps" 
f(x)=(a*(x**b)+c*(x**d)+e*(x**f)+g*(x**h)+i*x+j)set logscale x 
set fit logfile "log-dados" 
fit f(x) 'dados_zerofotons.dat' via a,b,c,d,e,f,g,h,i,j 
set size 1.5,1.5 
plot [0.5:20000000] [0:1] 'dados_zerofotons.dat' lw 20 t '{/=32 Resultados da simula{\347}{\343}o}', f(x) lw 5 t '{/=32 10
Parametros}''
```
set print 'parametros\_zero.dat' print a print b print c print d print e print f print g print h print i print j

#### **Anexo L Código do arquivo de configuração script-parametros**

```
set term postscript eps enhanced color 20
set encoding iso_8859_1
set title '{/=36 Evolução do parâmetro var_parametro}'
set xlabel "{/=32 Energia (MeV)}"
set ylabel "{/=32 Probabilidade}";
set output "var_parametro.dat.eps"
f(x)=(a*(x**b)+c*(x**d)+e*(x**f)+g*(x**h)+i*x+j)set logscale x
set fit logfile "log-dados"
fit f(x) 'dados_var_parametro.dat' via a,b,c,d,e,f,g,h,i,j
set size 1.5,1.5
plot [0.5:20000000] [-3:3] 'dados_var_parametro.dat' lw 20 t '{/=32 Resultados da simula{\347}{\343}o}', f(x) lw 5 t '{/=32
10 Parametros}''
set print 'parametros_var_parametro.dat'
print a
print b
print c
print d
print e
print f
print g
print h
print i
print j
```